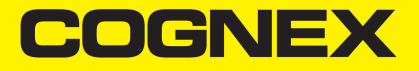

# In-Sight® 3D-L4000-Serie Wegsensor **Handbuch**

**18.November2020**

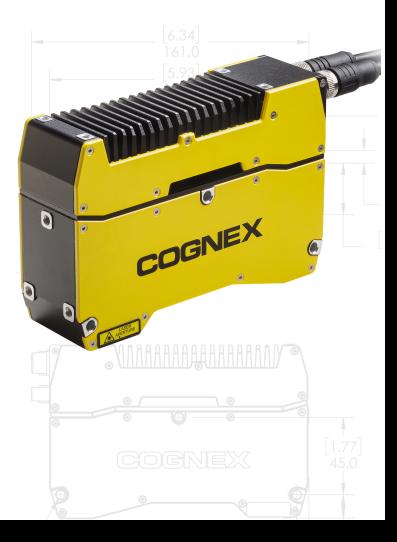

## **Vorschriften und Konformität**

**Hinweis**: Aktuelle Informationen über die CE-Erklärung und die Konformitätsrichtlinien finden Sie auf der Cognex-Supportwebsite: [cognex.com/support](http://www.cognex.com/Support).

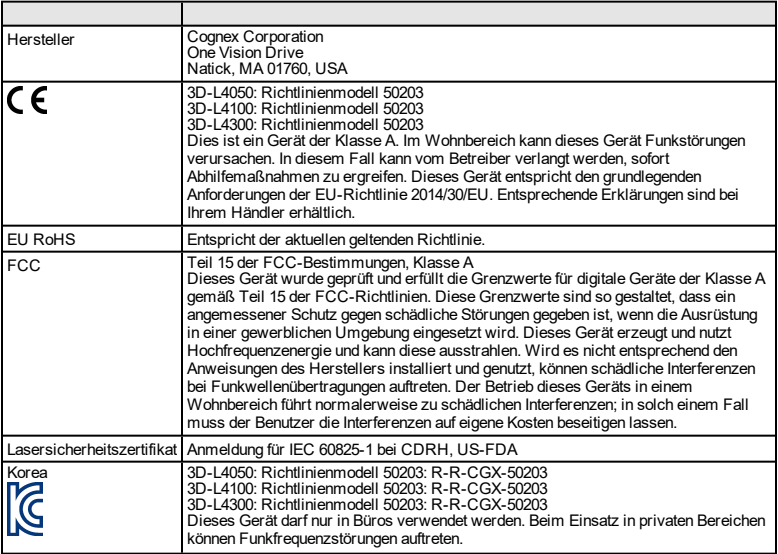

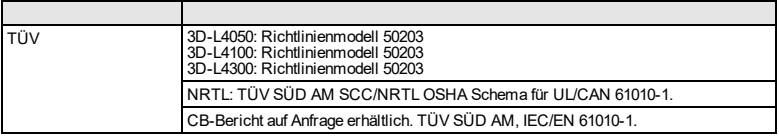

### **RoHS (China)**

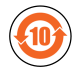

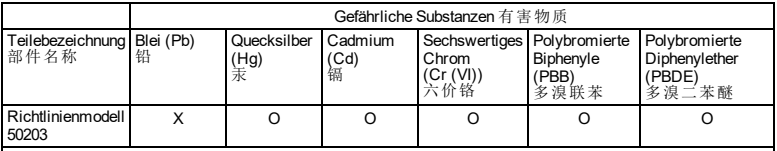

Diese Tabelle wurde gemäß den Bestimmungen von SJ/T 11364 angefertigt.<br>这个标签是根据SJ/T 11364 的规定准备的。

O: Zeigt an, dass die Menge der genannten gefährlichen Substanz in allen homogenisierten Materialien für dieses Teil unter dem erforderlichen Grenzwert von GB / T26572 - 2011 liegt.

表示本部件所有均质材料中含有的有害物质低于GB / T26572 - 2011 的限量要求。

X: Zeigt an, dass die Menge der genannten gefährlichen Substanz in mindestens einem der homogenisierten<br>Materialien für dieses Teil über dem erforderlichen Grenzwert von GB / T26572 - 2011 liegt. 表示用于本部件的至少一种均质材料中所含的危害物质超过GB / T26572 - 2011 的限制要求。

### **Für Benutzer in der Europäischen Union**

Cognex befolgt die Richtlinie 2012/19/EG desEuropäischen Parlaments und des Rates vom 4. Juli 2012 über Elektro- und Elektronik-Altgeräte (WEEE).

Für die Herstellung diesesProdukts wurden natürliche Ressourcen verwendet. Es kann gefährliche Substanzen enthalten, die bei nicht sachgemäßer Entsorgung die Gesundheit und Umwelt schädigen können.

Um die Verbreitung solcher Substanzen in der Umwelt zu vermeiden und die natürlichen Ressourcen zu schonen, raten wir Ihnen, sich zur Entsorgung des Produkts der jeweils angebotenen Rücknahmesysteme zu bedienen. Bei diesen Systemen wird der größte Teil der Materialien des zu entsorgenden Produkts ordnungsgemäß wiederverwendet oder wiederverwertet.

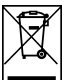

Das Symbol "durchkreuzte Mülltonne" weist darauf hin, dass das Produkt nicht zusammen mit dem normalen Hausmüll entsorgt werden darf, sondern an einer ausgewiesenen Sammelstelle zur Rücknahme von elektrischen oder elektronischen Geräten abgeliefert werden muss.

Weitere Informationen über entsprechende Rücknahme-, Wiederverwendungsund Wiederverwertungssysteme erhalten Sie bei Ihrem örtlichen oder regionalen Müllentsorger.

Weiter Auskünfte zu den Umwelteigenschaften dieses Produkts erhalten Sie bei Ihrem Händler.

### **Vorsichtsmaßnahmen**

Beachten Sie folgende Vorsichtsmaßnahmen, um bei der Installation des Cognex-Produkts das Risiko von Verletzungen oder Beschädigungen Ihrer Geräte zu verringern:

- Das Vision-System benötigt ein UL- oder NRTL-Netzteil mit einem 24-V-DC-Ausgang, das folgende Leistungsanforderungen erfüllt:
	- **Mindestens 1 A Dauerstrom.**
	- **Maximaler Kurzschlussstrom unter 4 A.**
	- Maximale Leistung unter 50 VA, Kennzeichnung als LPS (Stromquelle mit begrenzter Leistung) oder NEC Klasse 2.

Jede andere Spannung kann einen Brand oder Stromschlag verursachen und Komponenten beschädigen. Geltende regionale und nationale Standards und Regelungen für Verdrahtung/Verkabelung müssen eingehalten werden.

- <sup>l</sup> DiesesProdukt ist für den industriellen Einsatz in der automatisierten Fertigung oder ähnliche Anwendungen bestimmt.
- Die Sicherheit des Systems mit diesem Produkt obliegt der Verantwortung desSystemmonteurs.
- <sup>l</sup> Installieren Sie In-Sight-Produkte nicht an Orten, an denen sie Umwelteinflüssen wie starker Hitze, Staub, Feuchtigkeit, Nässe, Stößen, Vibrationen, statischer Elektrizität oder korrosiven, brennbaren Substanzen ausgesetzt sind.
- Verlegen Sie Leitungen und Kabel abseits von Hochstromkabeln oder Hochspannungsquellen, um das Risiko von Beschädigungen oder Fehlfunktionen durch folgende Ursachen zu verringern: Überspannung, Leitungsbrummen, elektrostatische Entladungen, Spannungsschwankungen oder andere Ungleichmäßigkeiten der Spannungsversorgung.
- Das Produkt enthält keine Teile, die vom Benutzer gewartet werden können. Nehmen Sie keine Veränderungen an den elektrischen oder mechanischen Komponenten desProdukts vor. Nicht autorisierte Veränderungen können zum Verlust Ihrer Gewährleistungsansprüche führen.
- Aufgrund von Änderungen, die nicht ausdrücklich von der für die Richtlinieneinhaltung verantwortlichen Stelle genehmigt wurden, kann dem Benutzer die Berechtigung für den Betrieb des Geräts entzogen werden.
- Für alle Kabelverbindungen sollten Kabelreserven bereitgestellt werden.
- Der Biegeradius des Kabels muss mindestens 15 cm vor dem Anschluss beginnen. Die Kabelschirmung kann sich verschlechtern und Kabel können beschädigt werden oder schnellerem Verschleiß ausgesetzt sein, wenn der Biegeradius oder die Kabelreserve nicht mindestens dem Zehnfachen des Kabeldurchmessers entsprechen.
- Der M/S-Anschluss des Wegsensors wird nicht unterstützt.
- Dieses Gerät ist gemäß den Anweisungen in diesem Handbuch zu verwenden.
- <sup>l</sup> Alle technischen Daten dienen nur zu Referenzzwecken und können ohne vorherige Ankündigung geändert werden.

#### **Produktservice**

- Informieren Sie Ihren Cognex-Vertriebsmitarbeiter über Leistungsprobleme.
- Der Sensor darf nur durch einen geschulten Cognex-Mitarbeiter gewartet werden. Senden Sie die Einheit zur Wartung oder Reparatur an Cognex zurück.
- Sensor nicht betreiben, wenn das Gehäuse beschädigt ist.

## **Laser-Modelle**

Die folgenden Sensoren beinhalten einen Laser der Klasse 2M:

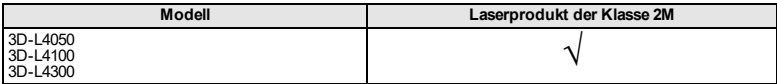

#### **Laser-Konformität**

**WARNUNG**: Laserlicht, nicht in den Strahl blicken: Laserprodukt der Klasse 2M. Die Nichtbeachtung dieser Vorschriften kann zu schweren Verletzungen führen.

Cognex bringt auf allen Wegsensoren der 3D-L4000-Serie die folgenden Kennzeichnungen an:

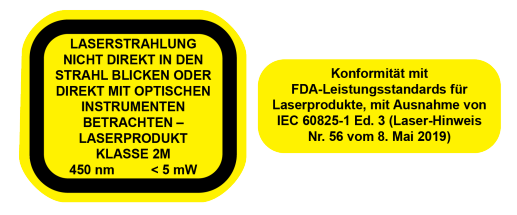

Konformität mit FDA-Leistungsstandards für Laserprodukte, mit Ausnahme von IEC 60825-1 Ed. 3 (Laser-Hinweis Nr. 56 vom 8. Mai 2019).

**WARNUNG**: Der Einsatz von Steuerelementen bzw. Anpassungen sowie die Ausführung von Verfahren, die nicht hier beschrieben wurden, können eine gefährliche Strahlungsexposition zur Folge haben.

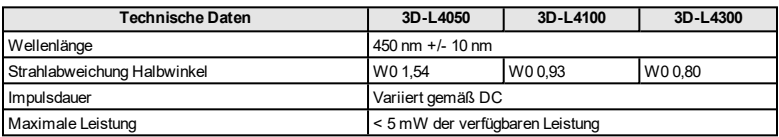

#### **Laser-Sicherheitshinweise**

- $\blacksquare$  Nicht in den Strahl blicken.
- Nicht direkt mit optischen Instrumenten (Lupen) betrachten.
- Keine optischen Komponenten (Spiegel) in den Strahl stellen.
- Testvorrichtungen müssen so konzipiert werden, dass unbeabsichtigte Blicke in den Laserstrahl verhindert werden.
- Schalten Sie den Laser bei Nichtverwendung aus.
- <sup>l</sup> Vermeiden Sie den Einsatz von stark reflektierenden Materialien. Falls dies nicht möglich ist, sollte das Teil so angewinkelt werden, dass auch unbeabsichtigte Blicke in die Reflexionen verhindert werden.
- Nicht verwendete Strahlen abschirmen (blockieren).
- Die Laser-Ebene sollte horizontal sein oder nach unten zeigen.
- Melden Sie Probleme, die eine Auswirkung auf die Lasersicherheit haben können, Ihrem Vorgesetzten oder Ihrem Laserschutzbeauftragten.
- Zur Einhaltung der geltenden gesetzlichen Bestimmungen sind bei diesem Produkt keine geplanten Wartungsarbeiten notwendig.
- Der Sensor darf unter keinen Umständen betrieben werden, wenn er defekt oder dasSiegel beschädigt ist. Cognex Corporation haftet nicht für Schäden, die durch die Nutzung einer defekten Einheit verursacht wurden.
- <sup>l</sup> Der Sensor oder sein Gehäuse dürfen unter keinen Umständen verändert werden.
- Der Einsatz von Steuerelementen bzw. Anpassungen sowie die Ausführung von Verfahren, die nicht hier beschrieben wurden, können eine gefährliche Strahlungsexposition zur Folge haben.

• Wenn das Gerät von einer sehr warmen in eine kalte Umgebung gebracht wird, sollte es zum Temperaturausgleich mindestens 2 Stunden bei Raumtemperatur aufbewahrt werden, bevor es in die Extremtemperatur verbracht wird.

#### **Orte der Kennzeichnungen**

**WARNUNG**: Laserlicht, nicht in den Strahl blicken: Laserprodukt der Klasse 2M. Die Nichtbeachtung dieser Vorschriften kann zu schweren Verletzungen führen.

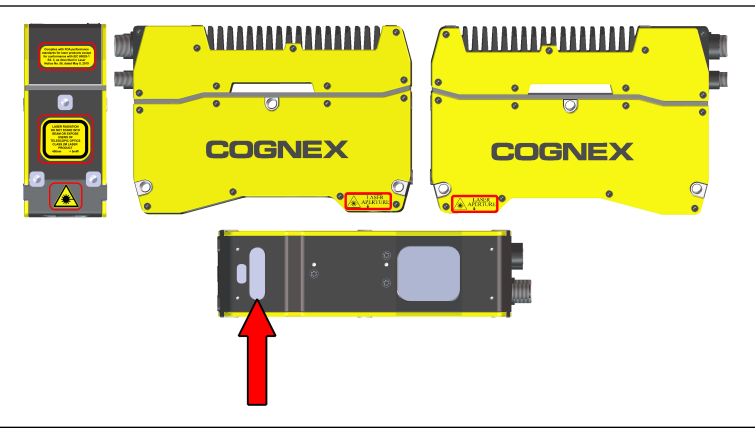

**WARNUNG**: Bestrahlung vermeiden – Laserstrahlung tritt aus dieser Öffnung aus.

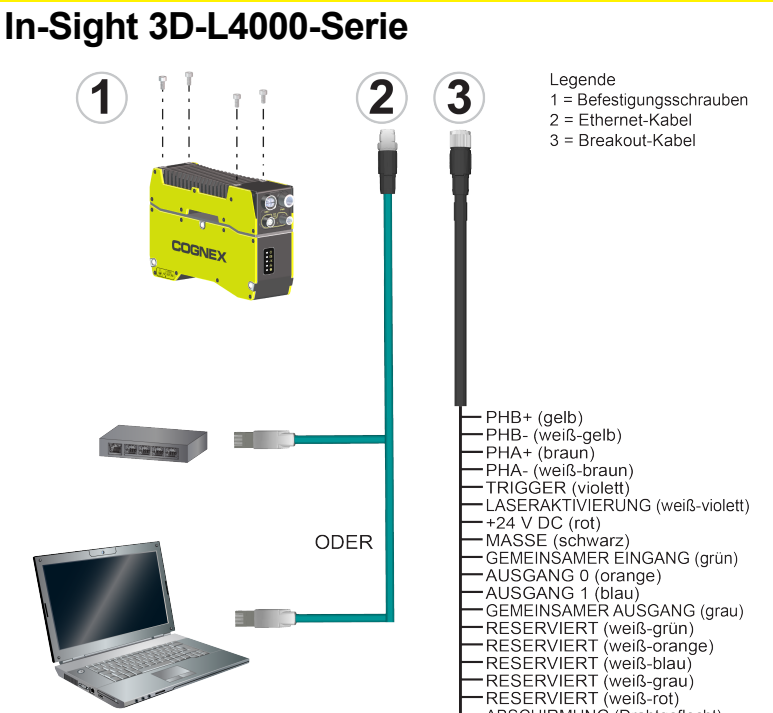

## **Installation**

In diesem Abschnitt wird der Anschluss desWegsensors an Standardkomponenten und Zubehör beschrieben. Eine Liste aller Optionen und des gesamten Zubehörs erhalten Sie von Ihrem Cognex-Vertriebsmitarbeiter.

**Hinweis**: Kabel sind separat erhältlich.

**VORSICHT:** Die Kabelverbindungen sind auf die Buchsen des Wegsensors zugeschnitten. Wenden Sie beim Anschließen keine Gewalt an, da sonst Schäden auftreten können.

#### **Installieren des Wegsensors: Gehäuseoberseite**

**Hinweis**: Mehrere Sensoren müssen in der gleichen Ebene und mit Abstand zueinander angebracht werden, so dass für den benötigten Bereich eine ausreichende Überlappung zwischen den Laserebenen besteht.

- 1. Richten Sie die Bohrungen in der Montagefläche mit den Befestigungsbohrungen am Wegsensor aus.
- 2. Setzen Sie die M4-Schrauben in die Montagelöcher auf der Oberseite ein und ziehen Sie sie fest. Das maximale Drehmoment beträgt 2,00 Nm. Die maximale Einsatztiefe der M4-Schrauben darf 8 mm nicht überschreiten. In diese Werte wurde die Dicke des verwendeten Montagematerials nicht eingerechnet.

#### **Anschluss des Ethernet-Kabels**

**VORSICHT**: Das Ethernet-Kabel muss am entlegenen Ende geerdet sein. JedesGerät, mit dem diesesKabel verbunden wird (typischerweise ein Switch oder ein Router), sollte einen geerdeten Ethernet-Anschluss besitzen. Die Erdung sollte mit einem digitalen Voltmeter überprüft werden. Ist das entfernte Gerät nicht geerdet, sollte ein Massekabel hinzugefügt werden, um Konformität mit örtlichen elektrotechnischen Vorschriften zu gewährleisten.

- 1. Verbinden Sie den M12-Stecker desEthernet-Kabels mit dem ENET-Stecker desWegsensors.
- 2. Verbinden Sie den RJ45-Anschluss desEthernet-Kabels mit dem PC, Switch oder Router.

#### **Anschließen des Breakout-Kabels**

**VORSICHT**: Verbinden Sie das andere Ende der Breakout-Kabelschirmung mit der Gehäusemasse, um Emissionen zu verringern.

#### **Hinweis**:

- Verdrahtung oder Anpassung der E/A-Geräte müssen ausgeführt werden, wenn der Wegsensor vom Stromnetz getrennt ist.
- Freiliegende Drähte und Drahtenden können gekürzt bzw. abgeschnitten werden. Die Drähte können auch mit nichtleitendem Material zurückgebunden werden. Blanke Drähte dürfen den +24- VDC-Draht nicht berühren.
- 1. Vergewissern Sie sich, dass das 24-V-Gleichstromnetzteil vom Stromnetz getrennt ist und kein Strom anliegt.
- 2. Damit der Laser funktioniert, müssen LASERAKTIVIERUNG (weißvioletter Draht) und GEMEINSAMER EINGANG (grüner Draht) angeschlossen werden.
	- Bei NPN: Schließen Sie LASERAKTIVIERUNG an die Masse und GEMEINSAMER EINGANG an +24 VDC an.
	- . Bei PNP: Schließen Sie LASERAKTIVIERUNG an +24 VDC und GEMEINSAMER EINGANG an die Masse an.

**Hinweis**: DasSignal von GEMEINSAMER EINGANG wird auch vom TRIGGER- und LASERAKTIVIERUNG-Eingang genutzt. Daher muss der Betriebsmodus (NPN oder PNP) für beide Anschlüsse gleich sein. Der Spannungsunterschied zwischen dem TRIGGERund dem LASERAKTIVIERUNG-Eingang sowie GEMEINSAMER EINGANG muss zum Einschalten desEingangs mindestens 10 V und zum Ausschalten weniger als 3 V betragen.

**VORSICHT**: Wenn LASERAKTIVIERUNG nicht richtig verdrahtet ist, wird der Laser nicht eingeschaltet, wenn der Wegsensor ausgelöst wird. Das führt zu schwarzen Profilbildern, und die In-Sight 3D-Software generiert keine Punktwolke.

3. Verbinden Sie die E/A-Kabel mit einem entsprechenden Gerät (optional).

#### **Hinweis**:

- PHB+ (gelber Draht), PHB- (weiß-gelber Draht), PHA+ (brauner Draht) und PHA- (weiß-brauner Draht) können für den Anschluss von Encodern verwendet werden. Wie diese Leitungen verwendet werden, wird für den Sensor in der In-Sight 3D-Software konfiguriert.
- Die Encoder-Signale werden mit der gleichen Masseleitung wie die 24-V-DC-Stromversorgung referenziert. Wenn der Encoder eine andere Stromversorgung als die 24-V-DC-Stromversorgung nutzt, müssen die Stromversorgung des Encoders und die 24VDC-Stromversorgung an die gleiche Masseleitung angeschlossen werden.
- Cognex empfiehlt, unbenutzte Encoder-Anschlüsse mit der Masseleitung zu verbinden. Wenn Encoder-Signaleingänge offen bleiben und die In-Sight 3D-Software zur Verwendung einesEncoders konfiguriert wurde, ist dasVerhalten des Encoderzählers unbestimmt.
- 4. Stecken Sie die +24-V-Gleichstromleitung (rot) und die Masseleitung (schwarz) desBreakout-Kabels in die entsprechenden Anschlüsse der Stromversorgung.

**VORSICHT**: Legen Sie keine anderen Spannungen als 24 VDC an. Verwenden Sie immer die gezeigte Polung.

5. Verbinden Sie den M12-Stecker desBreakout-Kabels mit dem PWR-Anschluss des Wegsensors.

6. Schließen Sie das 24-VDC-Netzteil wieder an dasStromnetz an, und schalten Sie es ggf. ein.

## **Technische Daten für den Wegsensor**

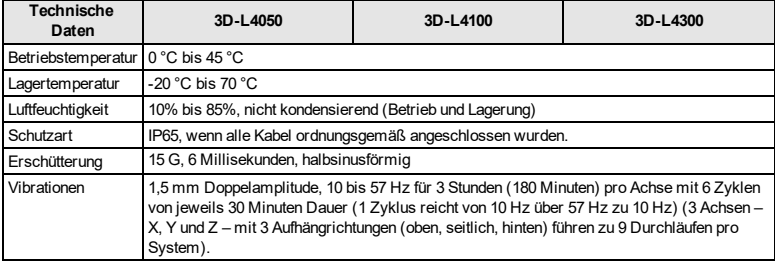

## **Sensorwartung**

Die Fenster zur Kamera und zum Laser müssen sauber und defektfrei gehalten werden, um einen ordnungsgemäßen Betrieb zu gewährleisten. Kratzer, Staub oder Schmutz beeinträchtigen die Genauigkeit der aufgenommenen Bilder.

**VORSICHT**: Achten Sie darauf, die Antireflexbeschichtung auf den Scheiben nicht zu beschädigen.

Für die Reinigung der Laser- und der Kamerascheibe gelten folgende Empfehlungen:

- Ziehen Sie den Netzstecker, damit der Laser nicht eingeschaltet werden kann.
- Verwenden Sie ein fusselfreies Tuch oder für Optik geeignete Wattestäbchen.
- Verwenden Sie Isopropylalkohol mit Reagenzqualität.
- Minimalen Druck verwenden.
- <sup>l</sup> Verwenden Sie mehrere Tücher oder Wattestäbchen.
- Beginnen Sie in der Mitte der Scheibe und wischen Sie spiralförmig nach außen.
- Wenden Sie das Tuch oder Wattestäbchen während der Reinigung, damit die Verunreinigungen nicht über die Oberfläche verteilt werden.

Copyright © 2020 Cognex Corporation. Alle Rechte vorbehalten.